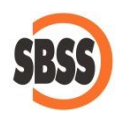

# **SII: Suministro Inmediato de Información del IVA**

# **1 Introducción al SII**

# **¿Qué es el Suministro Inmediato de Información (SII)?**

El Suministro Inmediato de Información (SII) es el nuevo sistema de llevanza de los libros registro del Impuesto sobre el Valor Añadido a través de la sede electrónica de la AEAT.

El suministro de los registros de facturación será inmediato, lo que permite acercar el momento del registro de las facturas al de la realización efectiva de la operación económica.

Entra en vigor el próximo 1 de julio de 2017. La información de los registros de facturación del primer semestre de 2017 se enviará a la AEAT entre el 1 de julio y el 31 de diciembre de 2017 (este último punto solamente para los contribuyentes que no hayan presentado el modelo 340 durante el primer semestre de 2017).

El Suministro Inmediato de Información obligará a más de 62.000 empresas (grandes empresas, empresas inscritas en el régimen de devolución mensual -REDEME- y grupos de empresa del IVA -REGE-) a declarar y enviar electrónicamente el detalle de las facturas a los 4 días de emitidas, o contabilizadas sin son recibidas. Excepcionalmente, durante el ejercicio 2017 el plazo para el envío será de 8 días. El plazo es de días laborables y no incluye sábados, domingos y festivos nacionales.

## **¿Qué normativa rige esta obligación?**

La [Orden HFP/417/2017,](https://www.boe.es/boe/dias/2017/05/15/pdfs/BOE-A-2017-5312.pdf) de 12 de mayo, por la que se regulan las especificaciones normativas y técnicas que desarrollan la llevanza de los Libros registro del Impuesto sobre el Valor Añadido a través de la Sede electrónica de la Agencia Estatal de Administración Tributaria establecida en el artículo 62.6 del Reglamento del Impuesto sobre el Valor Añadido, aprobado por el Real Decreto 1624/1992, de 29 de diciembre, y se modifica otra normativa tributaria.

## **¿Qué información se debe enviar?**

Debe enviarse la siguiente información de forma telemática:

- Libro registro de facturas emitidas.
- Libro registro de facturas recibidas
- Libro registro de bienes de inversión (solamente para los sujetos pasivos que deban practicar la regularización de las deducciones por bienes de inversión)

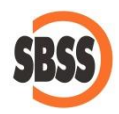

- Libro registro de determinadas operaciones intracomunitarias (envío o recepción de bienes muebles corporales para la realización de informes periciales, valoraciones y dictámenes sobre los mismos, asó como reparaciones y uso temporal de los mismos)
- Libro registro de cobros de facturas expedidas (para los sujetos pasivos inscritos en el RECC).
- Libro registro de pagos de facturas recibidas (para los sujetos pasivos inscritos en el RECC).
- Libro registro de otras operaciones con transcendencia tributaria (cobros en metálico superiores a 6.000,00 €, operaciones de seguros, …).

## **Ventajas e inconvenientes**

Para la administración, todo son ventajas dado que recibe una gran cantidad de información prácticamente en tiempo real y sin esfuerzo humano alguno.

Para el contribuyente, se suprime la obligación de presentación de los modelos 347, 340 y 390, se prevé una reducción de los plazos de realización de las devoluciones y se amplía en 10 días el plazo de presentación e ingreso de sus autoliquidaciones periódicas del IVA.

La contrapartida, es que obliga a estar constantemente presentando "declaraciones" con un plazo muy ajustado de tiempo y un detalle tan exhaustivo que, seguramente, provocará un gran número de errores registrales totalmente involuntarios. Antes de la entrada en vigor del SII, la presentación de declaraciones substitutivas/complementarias era un proceso extraordinario que se llevaba a cabo de forma muy puntual, con el nuevo sistema, la operación de modificar los datos de registro de una factura será una operación habitual.

# **2 Ámbito de aplicación de este manual**

**La versión 2017.05 de SBConta.NET incorpora todas las funcionalidades necesarias para la llevanza de los libros de forma telemática en el SII incluyendo su presentación oficial.**

## **TODOS LOS ENVIOS QUE REALICE A PARTIR DE AHORA TENDRÁN EFECTOS TRIBUTARIOS.**

**Con la publicación de esta versión finaliza el período pruebas que se inició con la versión 2017.04.** 

La URL del portal del SII en la web de l'AEAT es la siguiente:

[http://www.agenciatributaria.es/AEAT.internet/Inicio/La\\_Agencia\\_Tributaria/Campanas/Sumi](http://www.agenciatributaria.es/AEAT.internet/Inicio/La_Agencia_Tributaria/Campanas/Suministro_Inmediato_de_Informacion_en_el_IVA__SII_/Suministro_Inmediato_de_Informacion_en_el_IVA__SII_.shtml) nistro Inmediato de Informacion en el IVA SII /Suministro Inmediato de Informacion e [n\\_el\\_IVA\\_\\_SII\\_.shtml](http://www.agenciatributaria.es/AEAT.internet/Inicio/La_Agencia_Tributaria/Campanas/Suministro_Inmediato_de_Informacion_en_el_IVA__SII_/Suministro_Inmediato_de_Informacion_en_el_IVA__SII_.shtml)

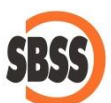

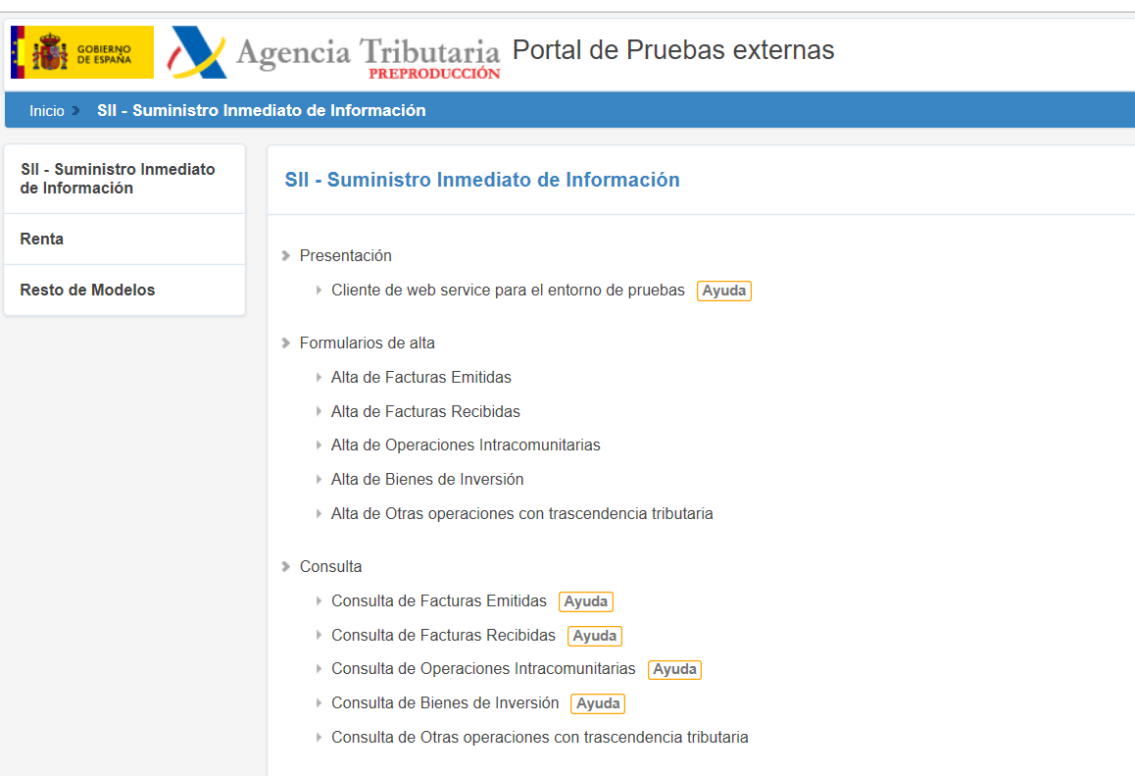

SBConta.NET ya está adaptado a la versión 1.0 del SII y se irá ajustando conforme evolucione el protocolo técnico.

No será posible realizar envíos hasta el 3 de julio de 2017.

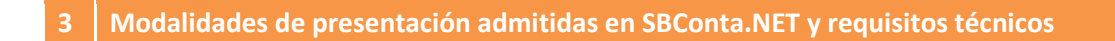

El modo de presentación de los libros registro del IVA en SII es por vía telemática (servicios web).

No se requiere tener instalado el JAVA, pero es obligatorio disponer de un certificado admitido por la AEAT que se corresponda con el NIF de la empresa de la que se llevan los libros.

El sistema permite:

- Alta de nuevos registros.
- Modificación de registros.
- Baja de registros.

**NOTA: El protocolo establece un conjunto de campos clave de la factura que no se pueden modificar. Estos son: el NIF de la contraparte y la fecha y el número de factura. Para modificar uno de estos campos deberá dar de baja la factura original y volver a mandar el alta de la factura correspondiente.**

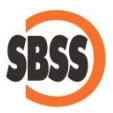

#### **4 Cambios en el libro registro de IVA en SBConta.NET**

#### **Requisitos**

Con la introducción del SII se vuelve a redefinir la información que debe figurar en el libro registro de IVA. Los datos requeridos no son coincidentes con los requisitos "clásicos" del mismo ni con el contenido del modelo 340.

Se pide más detalle y de una forma distinta, con especial hincapié en las facturas rectificativas, las rectificaciones de deducciones y los regímenes especiales.

#### **Cambios en el libro registro**

En la nueva versión, los campos del libro registro pasan a ser los que se muestran en la siguiente ventana:

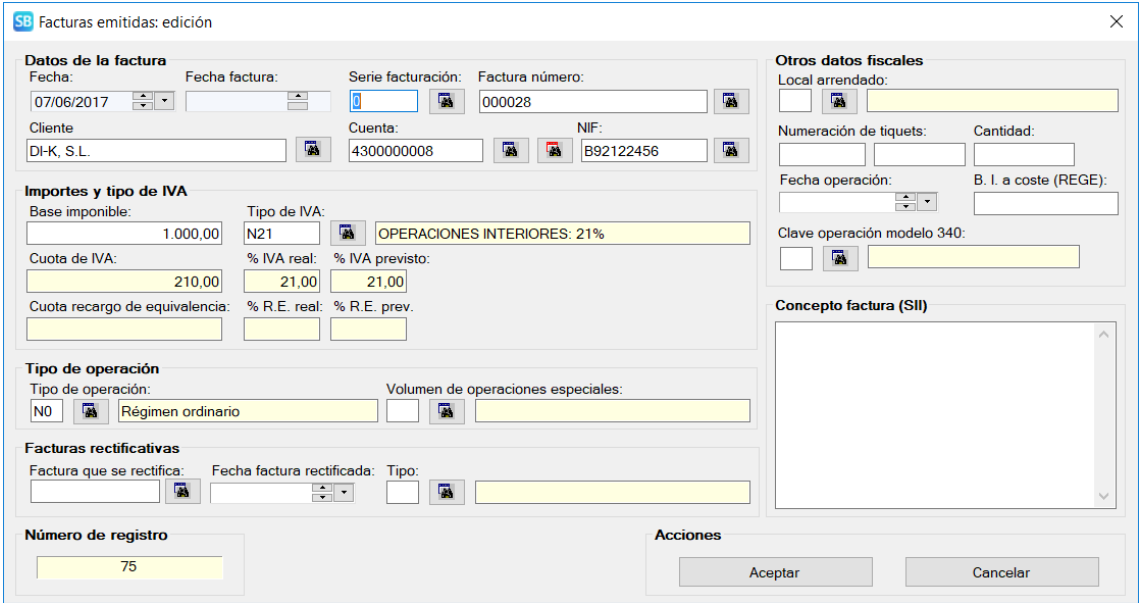

Destacándose los siguientes cambios:

- Se incluye el campo de fecha factura. Si no se informa se supone coincidente con la fecha del asiento.
- **La fecha del asiento se corresponde siempre con el período de liquidación en SII**.
- En facturas rectificativas, se amplía la identificación de la factura rectificada incluyéndose la fecha de emisión de la misma y el tipo de factura rectificativa.
- Se incluye el campo del concepto de la factura.

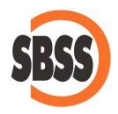

• En SII, las facturas rectificativas pueden ser de los siguientes tipos:

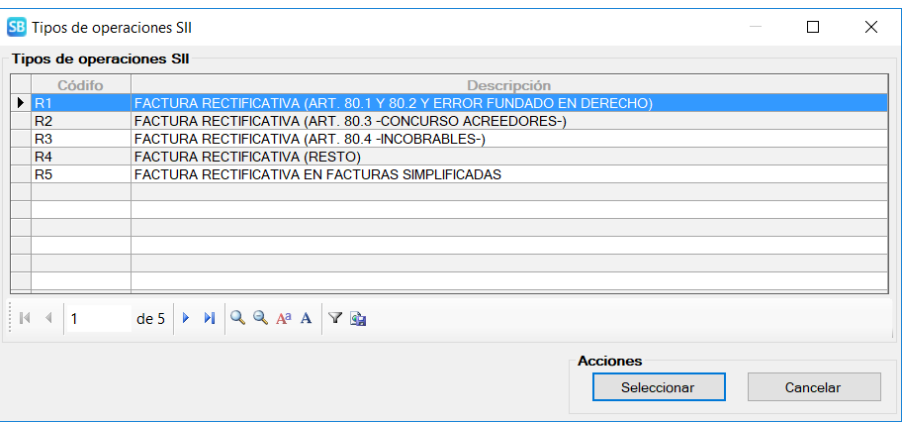

- Si se indica el número de la factura que se rectifica y no se indica el tipo, SBConta.NET supondrá que es del tipo R1 por ser el tipo más habitual.
- La fecha de la factura rectificada será obligatoria si la empresa está obligada al SII.
- Se elimina del campo tipo de operación la tipificación de las facturas rectificativas para poder identificar correctamente el régimen (operaciones intragrupo, régimen de agencias de viajes, compras de bienes de inversión, régimen del oro de inversión, criterio de caja, etc.).
- Para facturas expedidas exentas o no sujetas, se amplían los posibles tipos de operación a los siguientes:

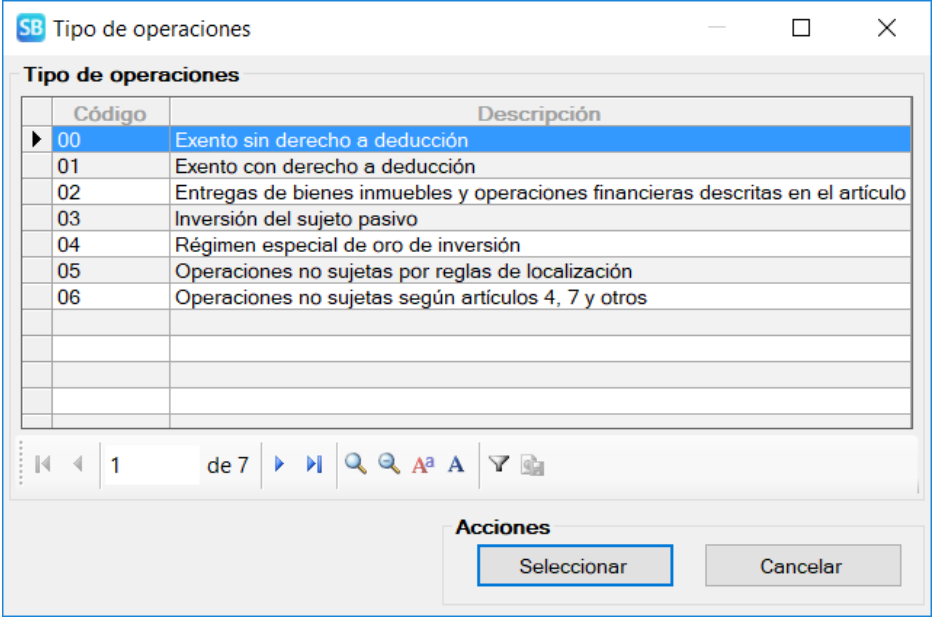

• Cabe destacar en este apartado, que se desglosan las operaciones no sujetas en dos tipos (por reglas de localización y según los artículos 4 y 7 de la LIVA) y se separan de las

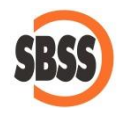

operaciones con inversión del sujeto pasivo. Este cambio provoca que deba revisar la contabilización de dichas facturas.

#### **Adaptación de sus datos**

Al instalar la versión 2017.04 (o posteriores) de SBConta.NET, se adaptan de forma totalmente automática sus datos, realizándose los siguientes cambios:

- En las facturas emitidas con el subcódigo de IVA informado a N5 (rectificativas), se supone el tipo de rectificativa R1 y el régimen general.
- En las facturas emitidas con el subcódigo de IVA informado a N6 (rectificativas por concurso de acreedores), se supone el tipo de rectificativa R2 y el régimen general.
- En las facturas emitidas con el subcódigo de IVA informado a N7 (rectificativas en operaciones intragrupo), se supone el tipo de rectificativa R1 y operación intragrupo.
- Las facturas emitidas con tipo de IVA N00 y subcódigo de IVA 03 (operaciones no sujetas o con inversión del sujeto pasivo) se suponen de inversión de sujeto pasivo. Deberá revisar los cambios aplicados manualmente.

## **Pantallas específicas para la introducción de facturas emitidas y recibidas**

Se ha adaptado los módulos de introducción de facturas con los nuevos campos del libro registro.

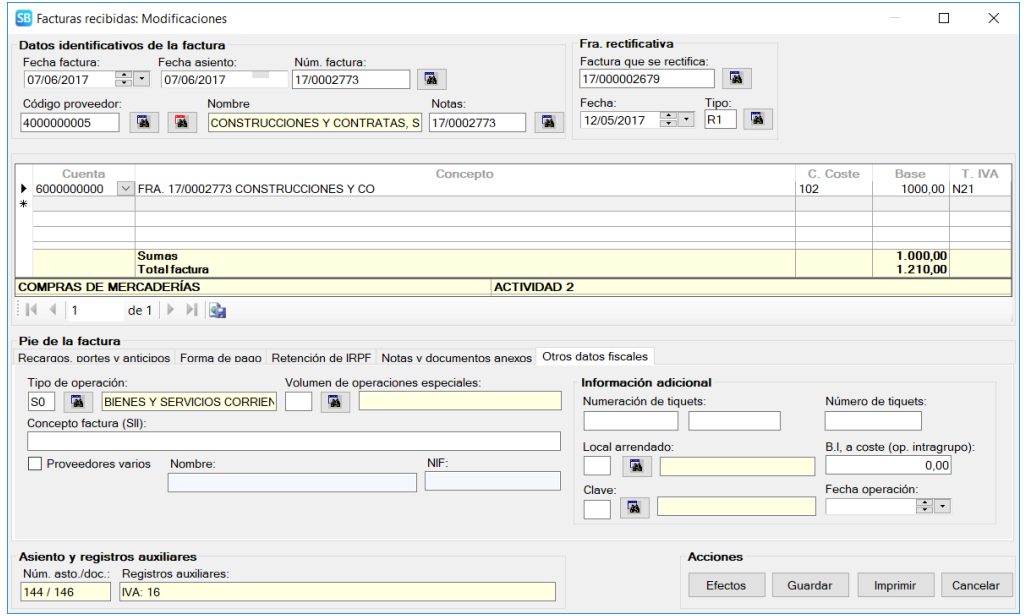

No sufren variación alguna los módulos de introducción simples que presuponen los valores más habituales.

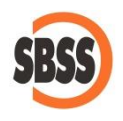

#### **El concepto de la factura**

Hasta ahora, el concepto de las facturas ha sido una información ajena a los programas de contabilidad. A partir del 1 de julio, los contribuyentes obligados a la llevanza de sus libros registro mediante el SII deberán transmitir esta información a la administración.

Este campo plantea muchas dudas, dado que una factura puede ser relativamente compleja e incluir un gran conjunto de conceptos. Según nos comentan, el objetivo del mismo es el de determinar si el tipo de IVA aplicado a la factura se corresponde con el concepto de la misma.

SBConta.NET permite informar el concepto de las facturas a tres niveles:

- En el propio libro registro de IVA: Se recomienda su uso cuando la operación no es habitual y se debe justificar detalladamente el tipo de IVA utilizado.
- Si el concepto del libro registro de IVA está vacío, SBConta.NET busca el concepto en la definición de la cuenta del cliente o proveedor. Esta opción es ideal para suministros y operaciones regulares (agua, luz, teléfono, etc.).
- Si los dos conceptos anteriores están vacíos, el programa utiliza el concepto genérico que se define en el módulo de presentación del libro registro.

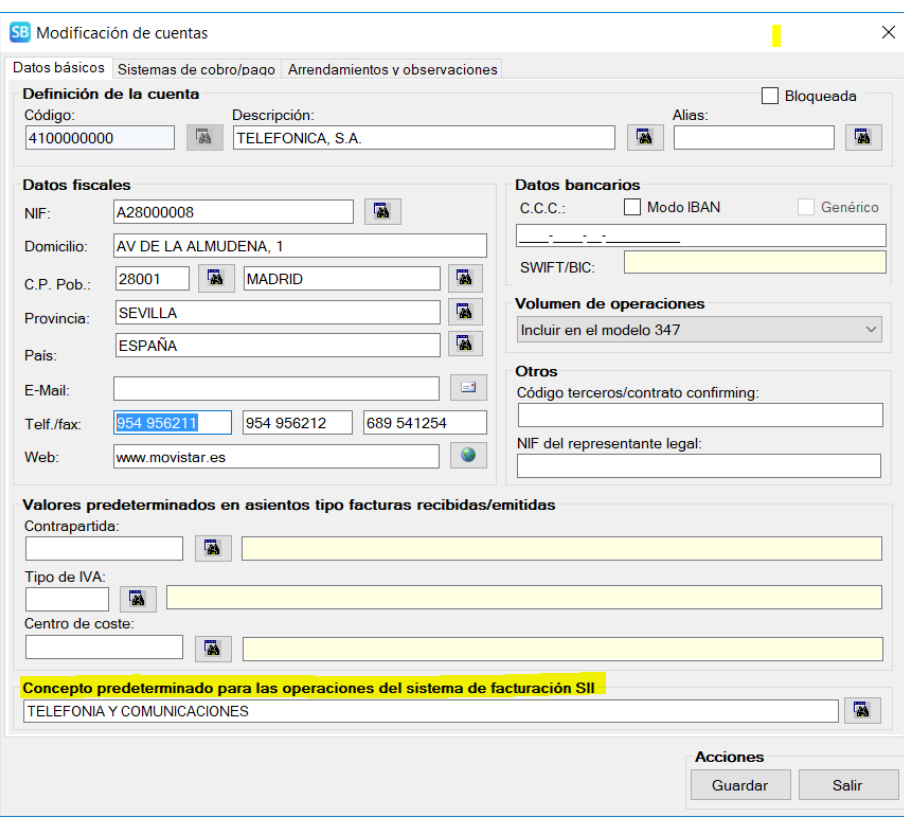

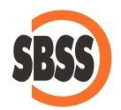

## **Limitaciones en la modificación de asientos**

Con el objetivo de evitar errores, SBConta.NET impide la modificación de asientos que incluyan facturas que ya han sido enviadas a la administración.

Si es necesaria su modificación, se deberá habilitar la opción de forma específica. Para ello deberá acceder a las preferencias en la introducción de asientos mediante el menú contextual del grupo "contabilidad-asientos y plan de cuentas".

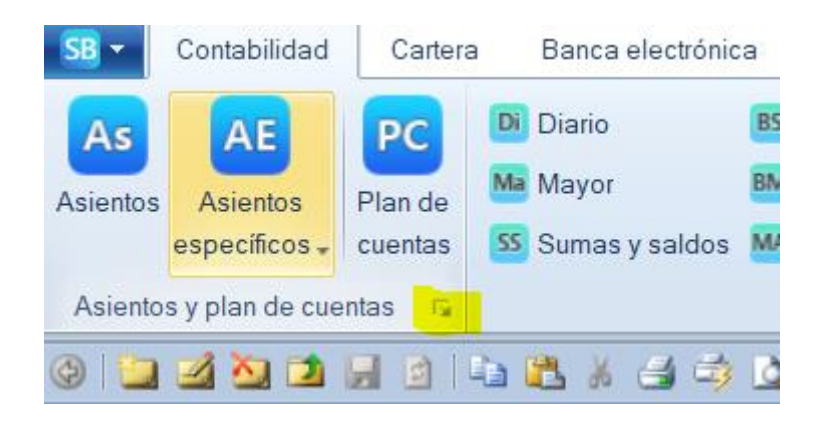

Una vez se accede a la opción, en el apartado de IVA deberá seleccionar una de las siguientes opciones:

- No permitir modificaciones de asientos con facturas enviadas al SII.
- Permitir temporalmente (permite al usuario modificar estos asientos durante el día en que marca la casilla).
- Permitir siempre las modificaciones.

Independientemente, el usuario que deba modificar tales asientos, deberá tener un nivel de acceso igual o superior al 4 (presentación de declaraciones) y cada vez que acceda a modificar estos movimientos recibirá un aviso indicándole las implicaciones que conlleva la alteración de las facturas una vez han sido presentadas.

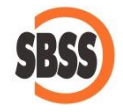

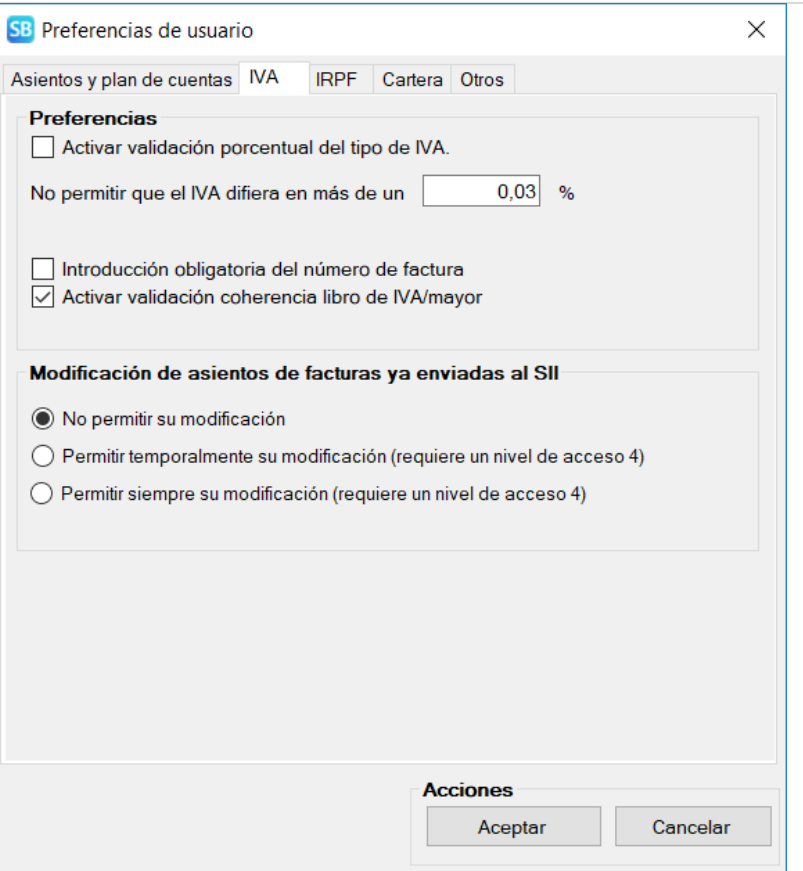

## **5 Envió de facturas**

## **Acceso al módulo**

Se accede al módulo de envío de facturas al SII mediante la opción "IVA-SII-Suministro de facturas".

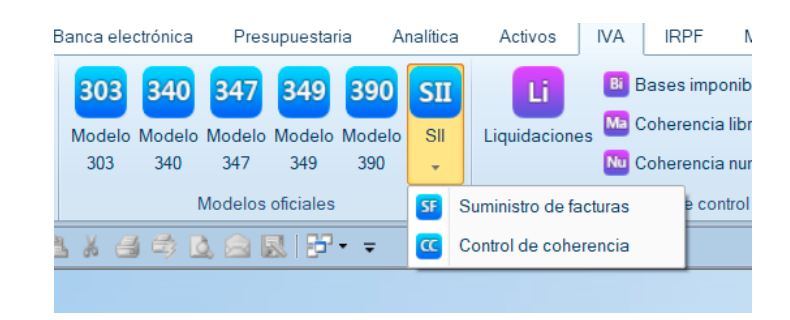

Visualizándose la siguiente pantalla de parametrización del proceso:

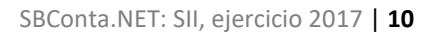

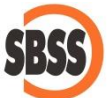

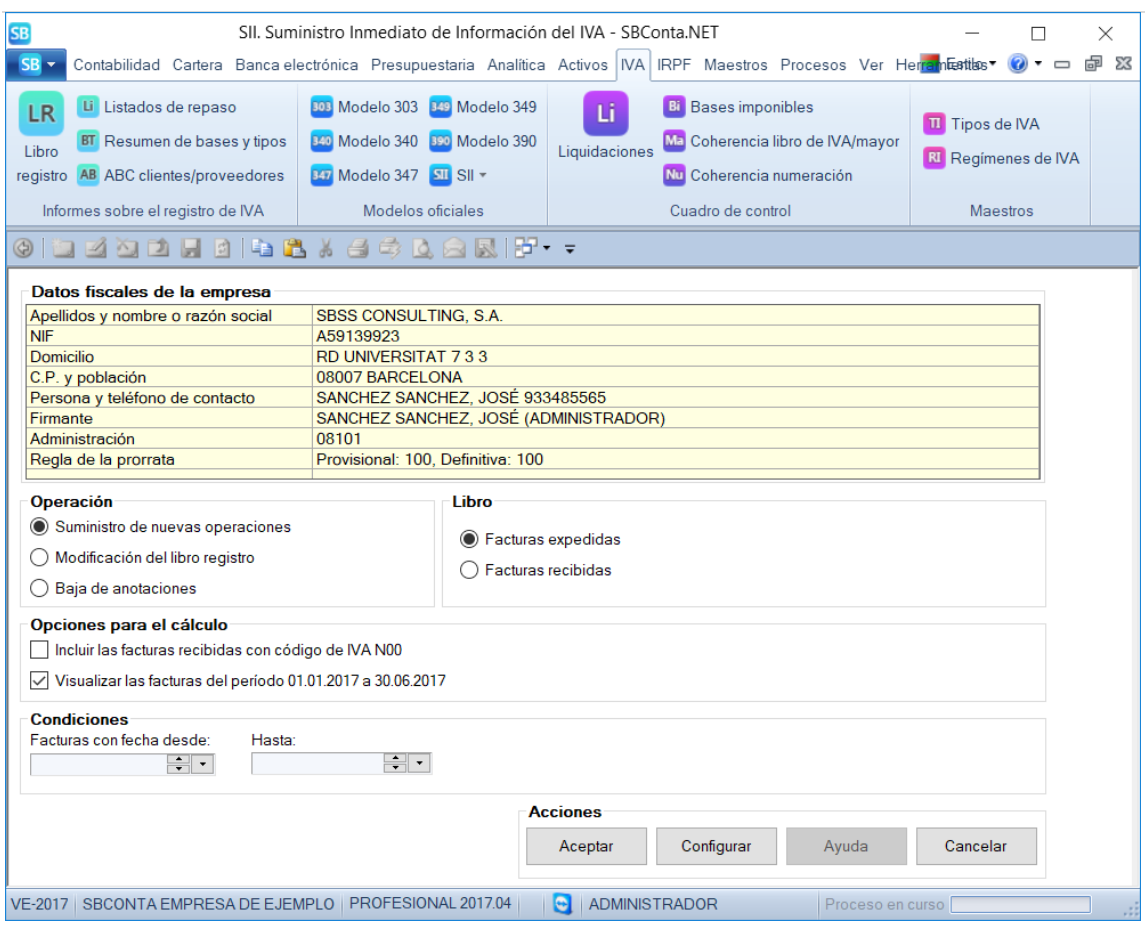

Donde deberá indicar:

- El tipo de operación: alta, modificación o baja.
- El libro registro: facturas expedidas o facturas recibidas.
- Si desea incluir las facturas recibidas exentas de IVA o donde el mismo no es deducible.
- Si desea enviar los datos correspondientes al primer semestre de 2017.
- Un intervalo de fechas (única y exclusivamente para bajas y modificaciones).

Las facturas del primer semestre se mandarán de forma separada del resto y solamente están obligados a realizar tal operación los sujetos pasivos del IVA que no hayan presentado el modelo 340 durante este período.

En esta pantalla, puede a su vez configurar los conceptos genéricos de las facturas mediante el botón configurar.

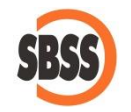

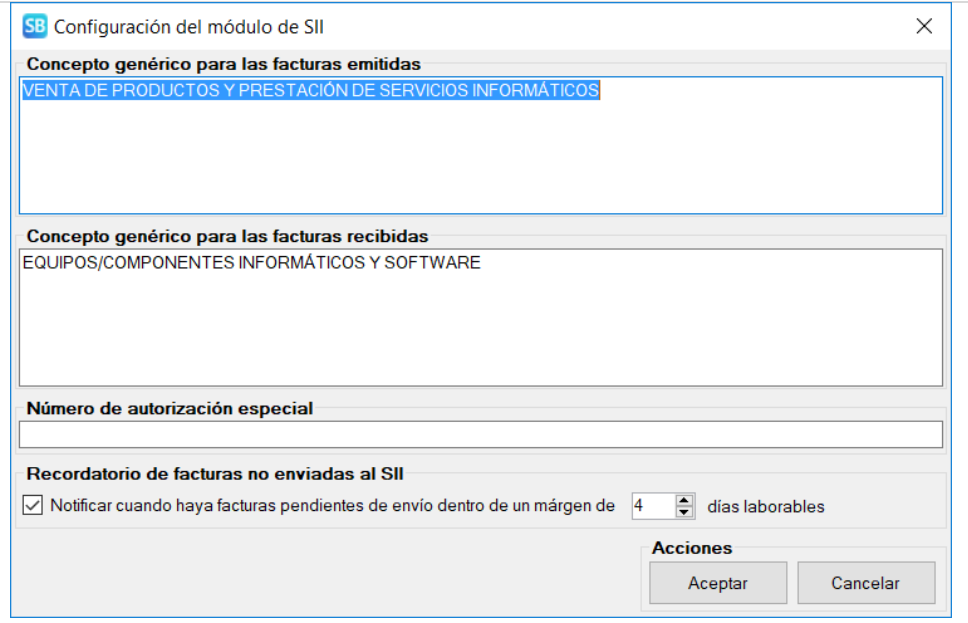

#### **Alta de facturas en SII**

Tras pulsar el botón aceptar, el alta de facturas recopila todas las facturas que no consten como enviadas al SII en SBConta.NET y las muestra en pantalla.

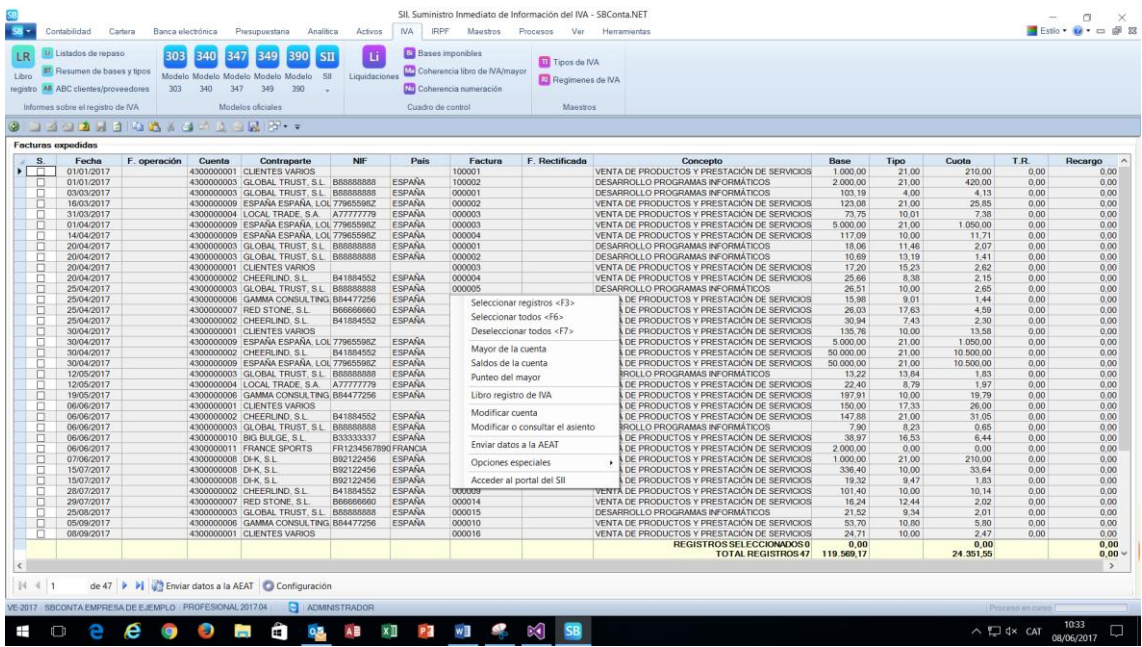

En esta pantalla podrá:

- Seleccionar los registros a enviar al SII.
- Revisar sus datos mediante las opciones auxiliares: mayor de la cuenta, consulta del libro de IVA, visualizar el asiento donde se genera la factura, editar la definición de la cuenta de cliente o proveedor y obtener un listado de repaso.
- Enviar la información a la administración.

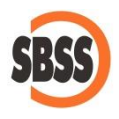

• Acceder al portal del SII en internet.

Una vez revisada la información pulse el botón "enviar datos a la AEAT". Se le pedirá confirmación.

Acto seguido aparecerá la selección de certificados donde deberá indicar el correspondiente a su empresa y se realizará el envío.

Finalizado el mismo se le mostrará el resultado de la presentación que podrá imprimir como comprobante.

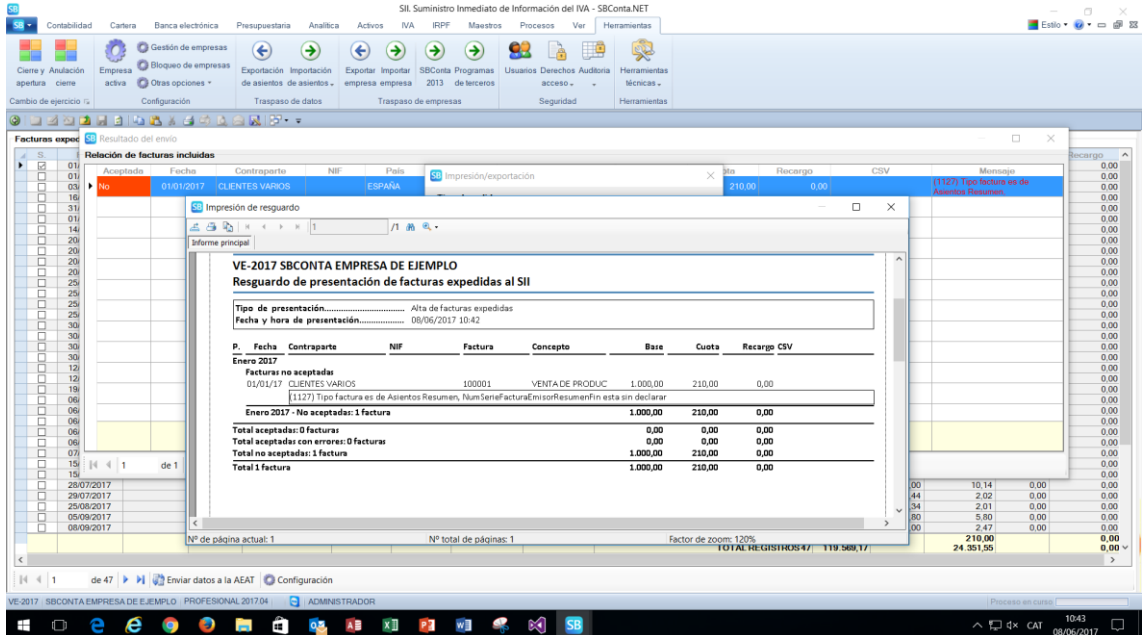

Las facturas enviadas podrán ser:

- Aceptadas.
- Aceptadas, pero con errores leves.
- Rechazadas.

Las facturas aceptadas no volverán a aparecer en la opción de altas y cualquier cambio deberá realizarse a través de la opción de modificación o baja.

En las rechazadas se le mostrará el motivo de tal rechazo a efectos de que pueda ajustar sus datos y volverlas a enviar.

Posteriormente podrá acceder al portal del SII y consultar como ha quedado declarada su factura.

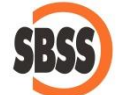

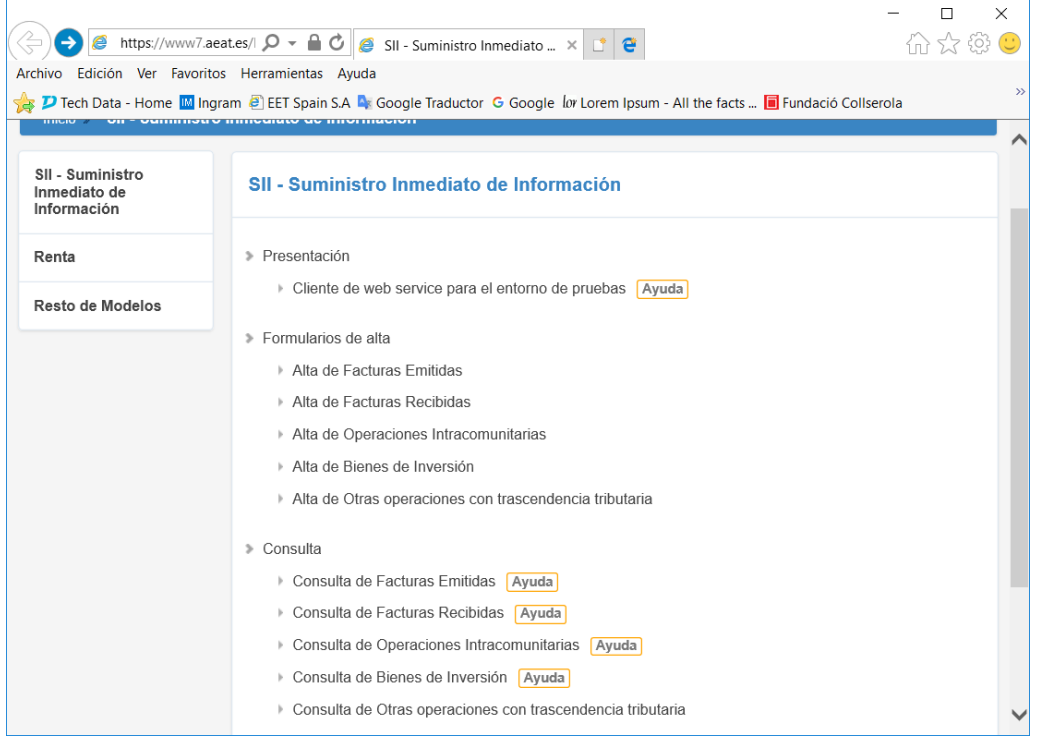

En dicho portal se le permitirá buscar sus facturas por período, número, contraparte, etc.

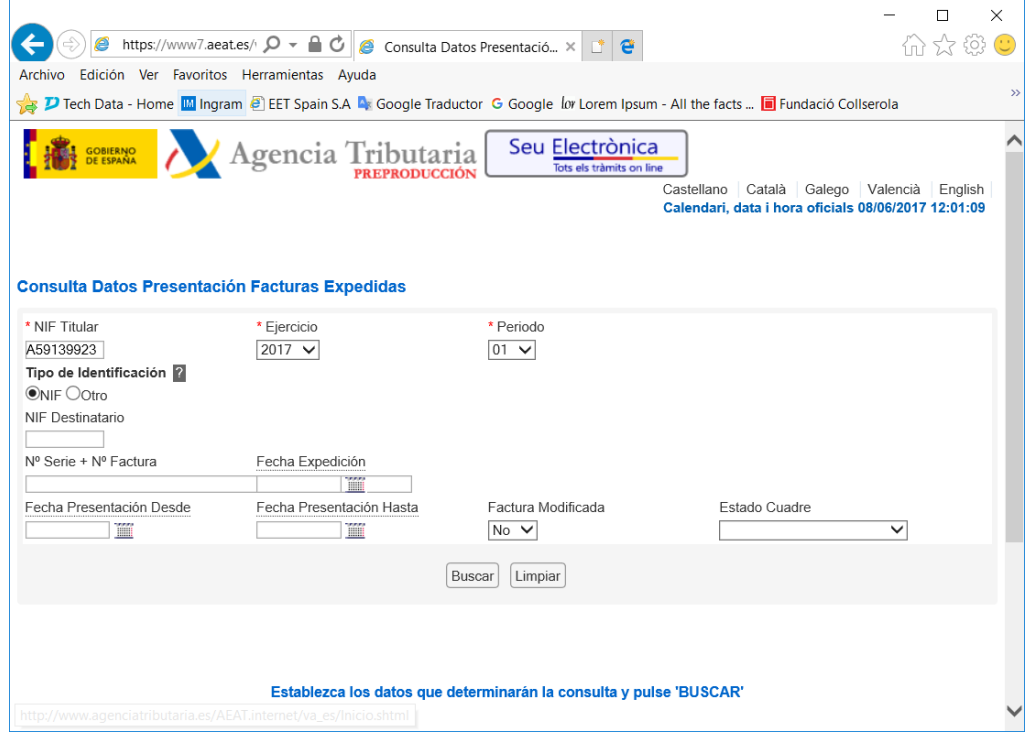

Y podrá comprobar cómo ha dejado SBConta.NET declarada su factura.

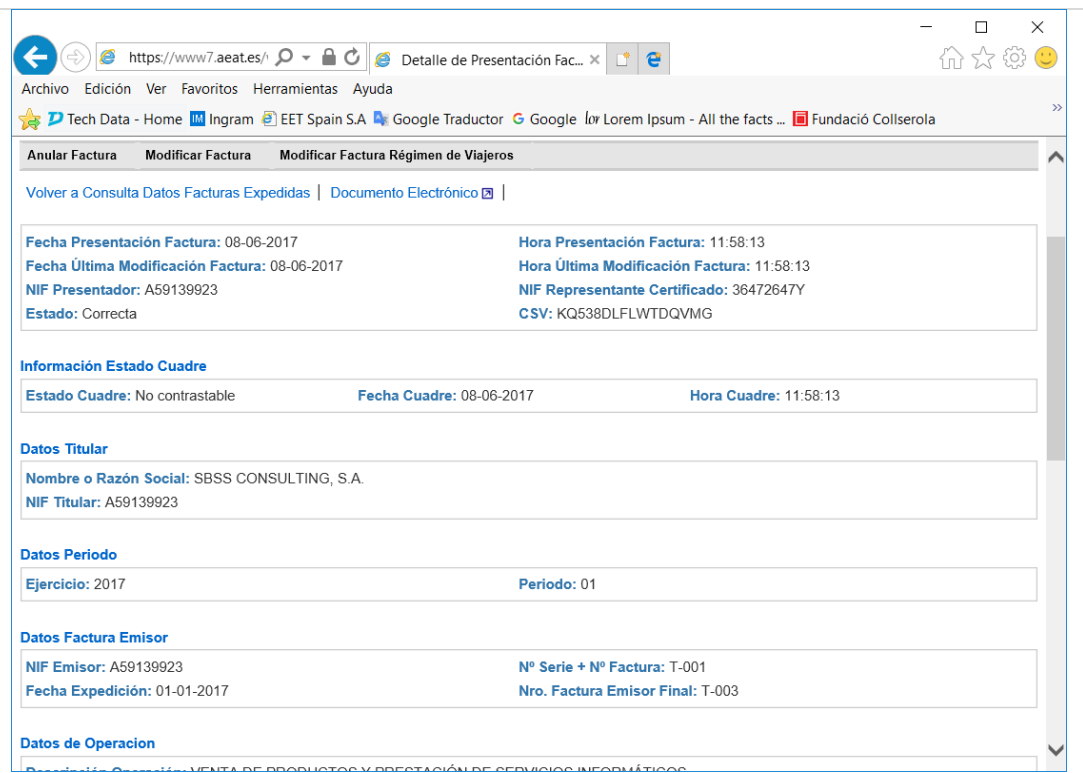

## **Modificaciones y bajas de facturas en SII**

De forma análoga, puede volver a enviar una o varias facturas que ya figuran en SII para corregir errores registrales.

El proceso es muy similar al de las altas con la diferencia de que solamente puede volver a mandar facturas que constan como enviadas en SBConta.NET.

No todos los datos de una factura se pueden rectificar, así el NIF de la contraparte, el número de factura y fecha de la factura se consideran campos claves y para su corrección es preciso realizar la baja y posteriormente una nueva alta.

## **6 Control de coherencia**

Se incluye la opción titulada "Control de coherencia" con el objetivo de permitir al usuario comprobar que el contenido de sus libros registro es totalmente coincidente con las facturas declaradas en SII de una forma rápida y sencilla.

Los informes que se obtienen pueden ser utilizados como comprobante del trabajo bien hecho por parte del contable.

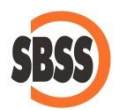

El funcionamiento es muy sencillo, acceda a la opción ("IVA-SII-Control de coherencia"), seleccione el período de liquidación y el libro registro (expedidas o recibidas) y pulse sobre el botón aceptar.

Se le pedirá el certificado a utilizar y SBConta.NET procederá de forma totalmente automática a realizar la comparación entre el contenido existente en el programa y las facturas declaradas en SII.

A continuación, mostrará una pantalla donde podrá observar las diferencias.

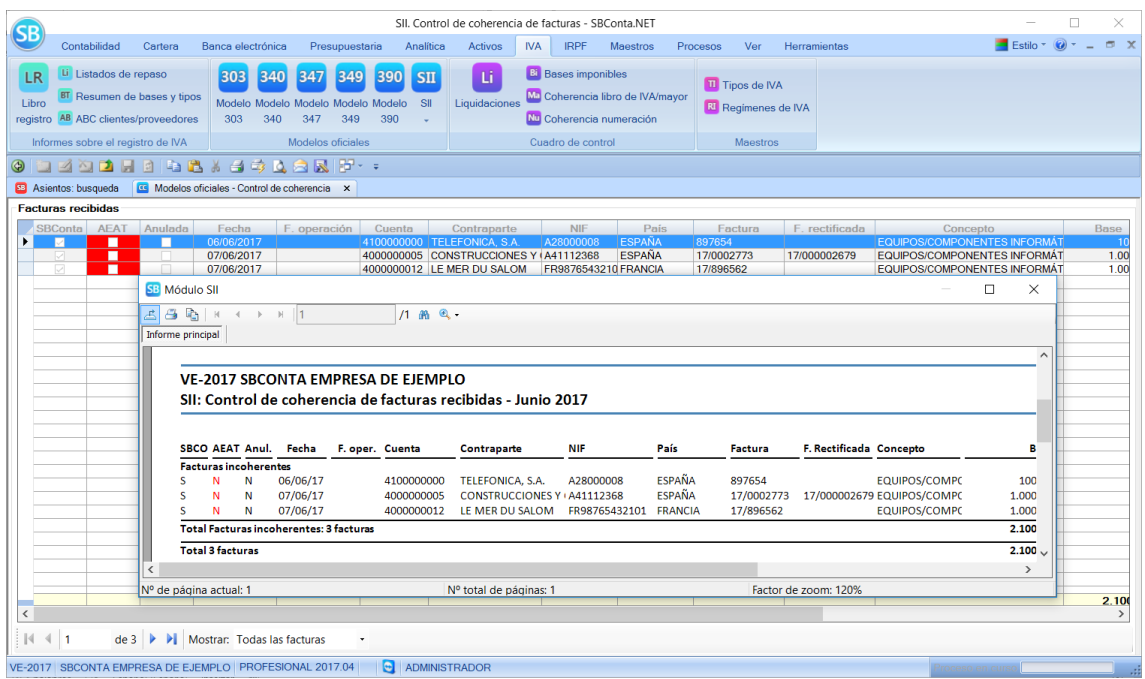

Use el listado asociado como comprobante de la bondad de sus datos.

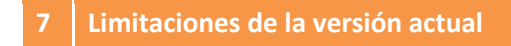

De los diversos libros registro integrados en SII, SBConta.NET solamente automatiza el libro registro de facturas expedidas y el libro registro de facturas recibidas.

El resto de libros afectan a un conjunto pequeño de contribuyentes o son de uso esporádico y pueden llevarse manualmente en el portal del SII.

El soporte de SBConta.NET a los regímenes especiales del oro de inversión, agencias de viaje y grupos de empresas es parcial.

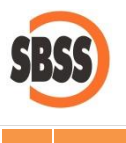

# **8 Licencia de uso**

La versión profesional de SBConta.NET para redes de 3 o más puestos de trabajo incluye sin ningún sobrecoste para el cliente el módulo de llevanza de libros registro en SII.

Si dispone de otra versión y necesita las funcionalidades de este nuevo módulo deberá ponerse en contacto con nuestro departamento comercial por teléfono (93-348-5565) o correo electrónico [\(sbss@sbss.es](mailto:sbss@sbss.es)).